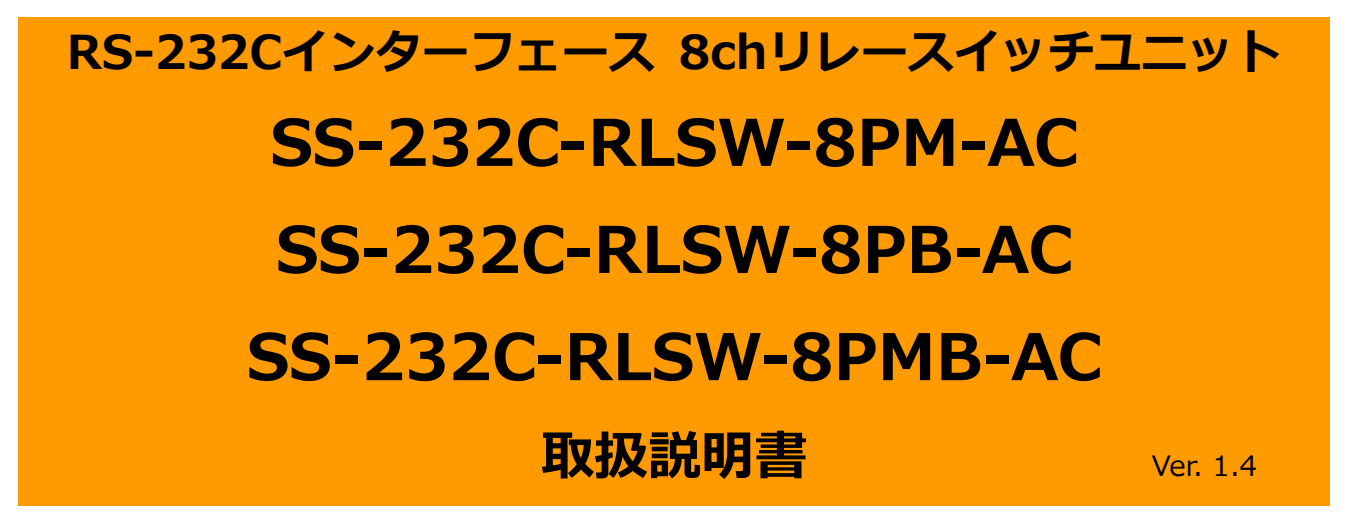

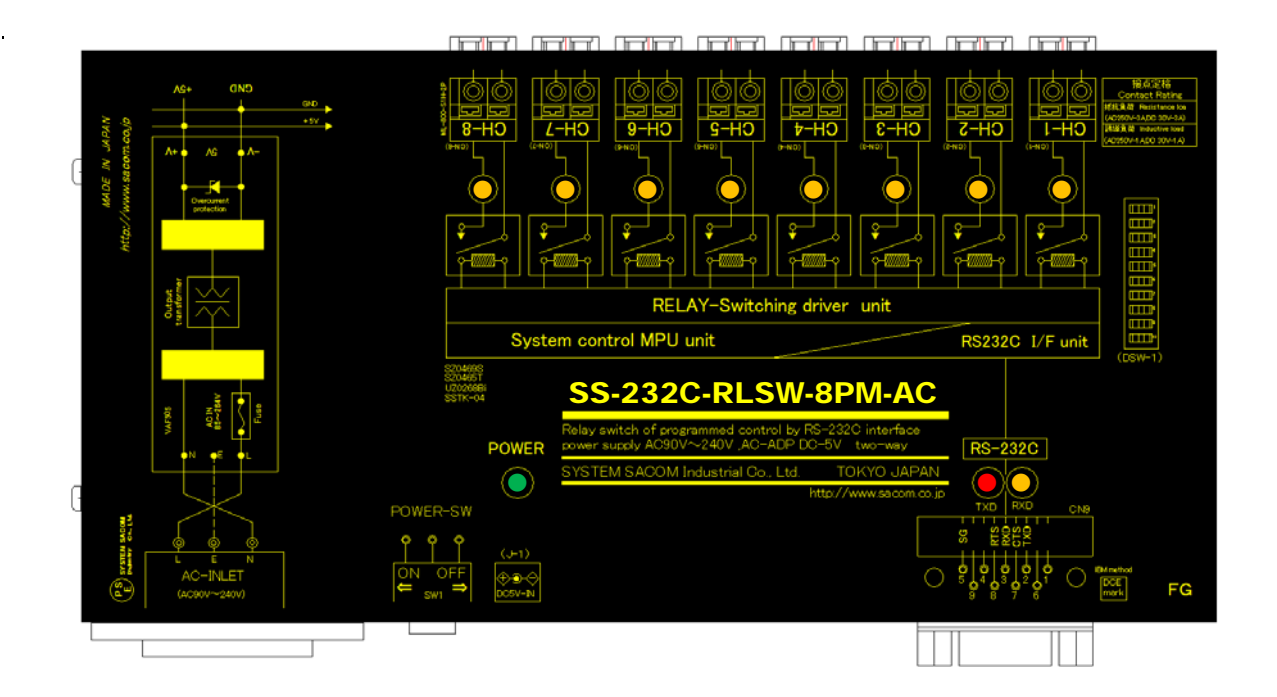

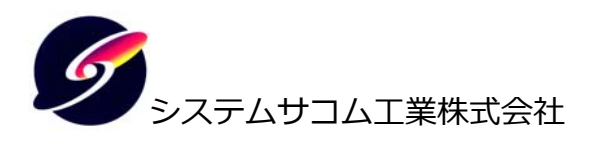

このマニュアルはhttp://www.sacom.co.jp/からダウンロードできます。 予告なく仕様を変更することがございますのでご了承下さい。詳細は、お問い合わせ下さい。

# **本文中のマークについて(必ず始めにお読みください)**

 この取扱説明書にはあなたや他の人々への危害や財産への損害を未然に防ぎ、本製 品を安全にお使いいただくために守っていただきたい事項を示しています。

その表示と図記号の意味は下記のとおりです。内容をよく理解してから本文をお読 み下さい。

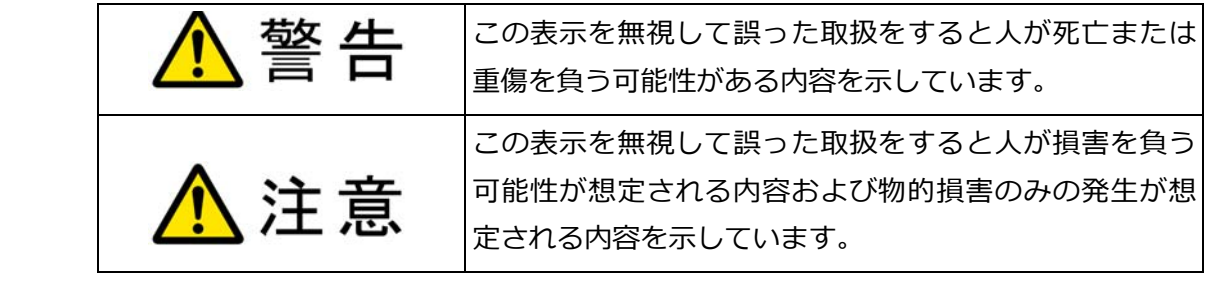

- ① 製品の仕様および取扱説明書の内容は予告なく変更することがあります。
- ② 本製品および本取扱説明書の一部または全部を無断転載することは禁じられています。
- ③ 本取扱説明書の内容は万全を期して作成いたしましたが、万が一ご不審な事やお気づきの事がご ざいましたら、システムサコム工業株式会社までご連絡下さい。
- ④ 当社では、本製品の運⽤を理由とする損失、逸失利益等の請求につきましては、上記に関わらず いかなる責任も負いかねますので、予めご了承下さい。
- ⑤ 本製品は、人命に関わる設備や機器、⾼度な信頼性を必要とする設備や機器などへの組込や制御 などへの使用は意図されておりません。これら設備や機器などに本装置を使用され人身事故、財 産損害などが生じても、当社はいかなる責任も負いかねます。
- ⑥ 本製品およびソフトウェアが外国為替及び外国貿易管理法の規定により戦略物資(⼜は役務)に該 当する場合には日本国外へ輸出する際に日本国政府の輸出許可が必要です。

©2016 System Sacom Industry Corporaion. All rights reserved. システムサコム工業株式会社の許可なく、本書の内容の複製、改変などを⾏うことはできません。

Microsoft, Windows, Windows XP, Windows Vista, Windows 7, Windows 8, Windows 8.1, Windows 10 は、 米国Microsoft Corporationの米国およびその他の国における登録商標または商標です。 その他、記載されている会社名、製品名は、各社の商標および登録商標です。

# **使用上の警告と注意**

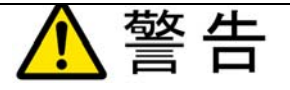

入出力端子に仕様に規定された信号以上の高電圧をかけないで下さい。高電圧をかけると 感電の危険性と装置破損の可能性があります。

軍源アダプタは指定の物をご使用下さい。誤った電源を入力すると感電の危険性と装置破 損の可能性があります。

 水や薬品のかかる可能性のある場所でご使⽤ならさないでください。火災やその他の災害 の原因となる可能性があります。

 発火性ガスの存在するところでご使⽤なさらないでください。引火により火災、爆発の可 能性があります。

 煙や異臭の発生した時は直ちにご使⽤をおやめ下さい。ACアダプタおよびUSBケーブルを 取り外し、当社サービス課までご相談下さい。

⚠注意

温度の高い場所では使用しないでください。故障や火災の原因となります。

不安定な所には設置しないでください。落下によりけがをする恐れがあります。

腐食性のあるガスの存在するところでは使用しないで下さい。故障や火災の原因となりま す。

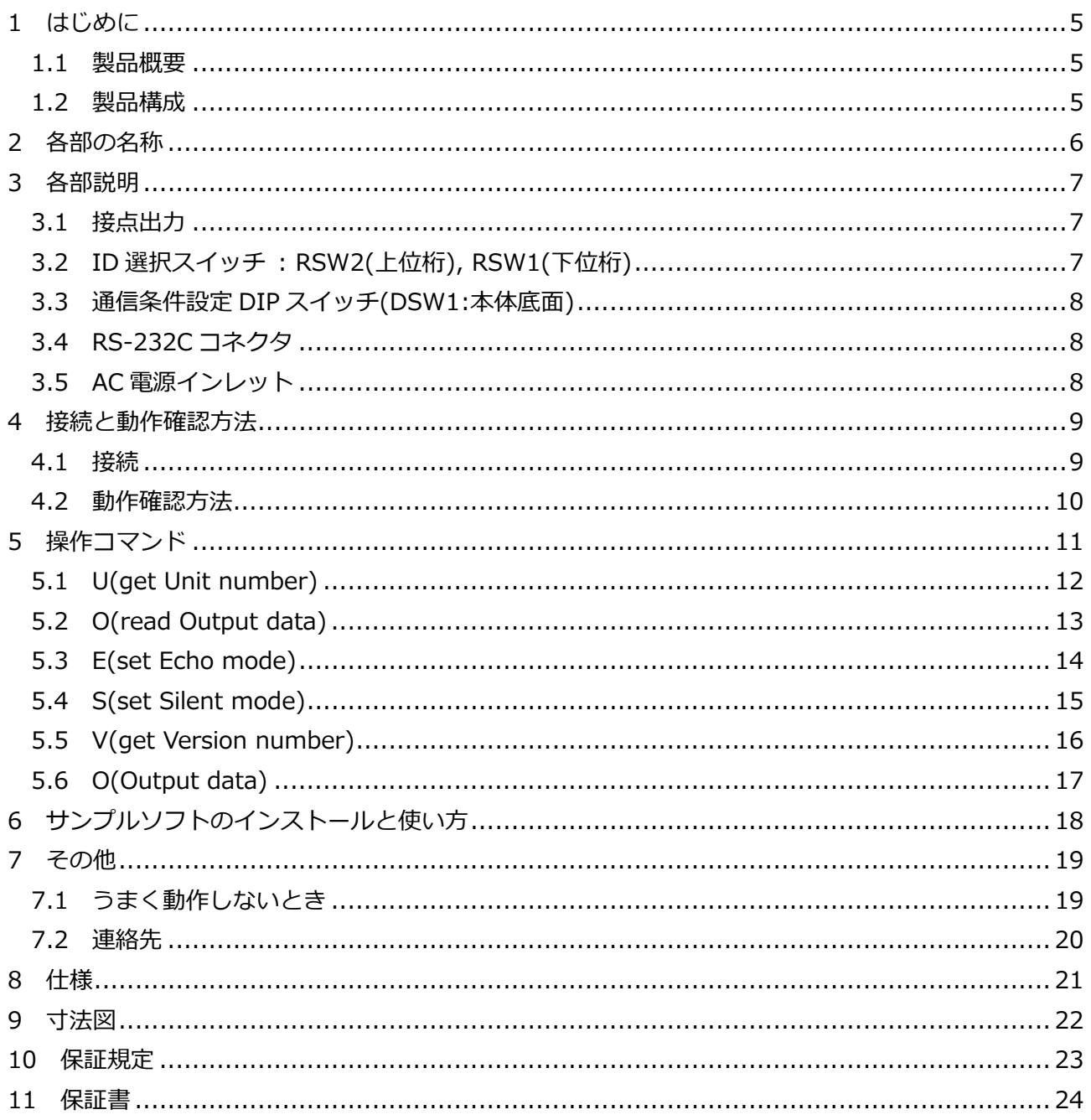

1 はじめに

この度はシステムサコム工業株式会社製のRS-232Cリレースイッチ制御ユニット SS-232C-RLSW-8PM/B/MB-ACをお買い求めいただき、誠にありがとうございます。本書は本製 品の特徴、使用方法、取扱における注意事項、その他本製品に関する情報など、本製品をご使用さ れる上で必要な事項について記述されております。本製品の使用には製品の性質上、電子回路の知 識を必要とします。誤った使用をすると本製品の破損だけでなく重大な事故が発生する事も考えら れます。本書の内容をよくご理解の上、正しくご使⽤下さる様お願いします。

#### 1.1 製品概要

本製品は接続されたコンピュータシステムからRS-232Cインターフェースを利用してコントロール を⾏うリレースイッチ制御ユニットです。PCやPLCなどから無電圧接点出⼒や信号のON/OFFの制御 を⾏うことができます。本製品はオムロン社製⾼感度リレーを搭載し、広範囲の電圧電流に対応して います。

- ・SS-232C-RLSW-8P**M**-AC 8ch独⽴メイク接点(A接点:非動作時に開、動作時に閉)
- ・SS-232C-RLSW-8P**B**-AC 8ch独⽴ブレーク接点(B接点:非動作時に閉、動作時に開)
- ・SS-232C-RLSW-8P**MB**-AC 4ch独⽴メイク接点 + 4ch独⽴ブレーク接点

接続されたPCやPLCなどの装置からRS-232Cインターフェースを経由してコマンドを本製品に送信 することにより、リレーのON/OFFを⾏うことができます。またWindows PCで本製品を制御するた めのサンプルアプリケーションソフトウェアのVisual C++ およびVisual Basicのプロジェクトフ アイルおよびソースコードが付属していますので、これらを改造することによって短時間に専用アプ リケーションを開発することが可能です。

#### 1.2 製品構成

本製品には以下の物が含まれます。 ①SS-232C-RLSW-8PM/B/MB-AC本体(いずれか 1 台) ②AC電源ケーブル ③RS-232Cケーブル(1.8m 1 本) ④マニュアル(本書) ⑤添付ソフトウェア(CD-ROM)ディスク【本製品動作サンプルアプリ】

不⾜品などがあれば、当社までご連絡下さい。

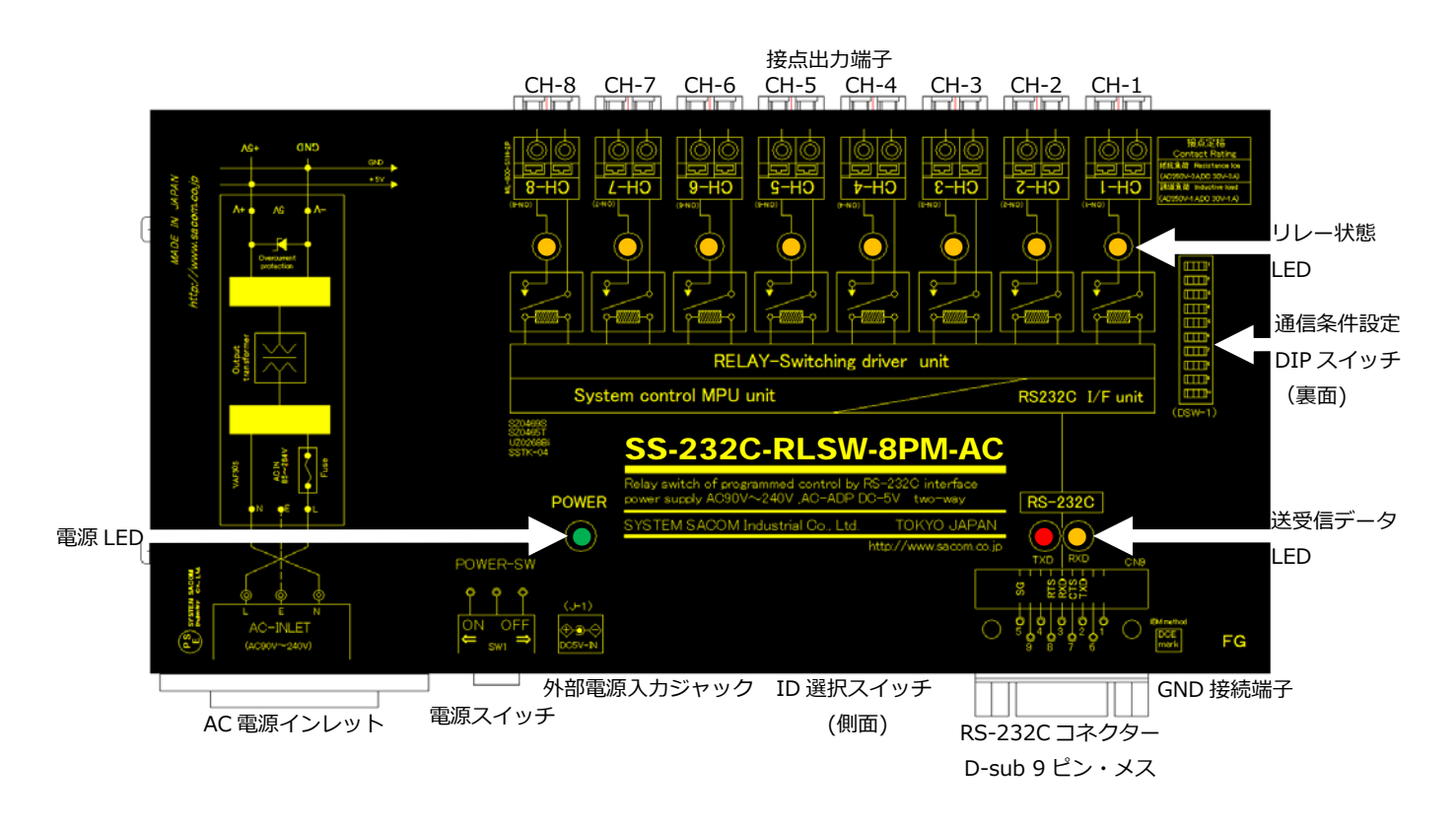

接点出力端子 リレー接点出力端子です。CH-1 からCH-8 まで独立動作・絶縁しています。

リレー状態LED リレーの動作状態を表示するLEDです。

点灯中:リレーが動作中です。 消灯中:リレーは非動作中です。

- 電源LED 電源投⼊で点灯するLEDランプです。
- 送受信データLED 接続されたPCなどからRS-232Cインターフェース経由で本製品がデータを受 信するときに黄色、本製品からPCなどに応答を送信するときに赤色のLEDがそ れぞれ一定時間点灯します。
- 通信条件設定DIPスイッチ

RS-232Cインターフェースの通信条件を設定します。

- AC電源インレット 付属のAC電源ケーブルを接続し、電源を供給します。
- 外部電源入力 オプションのACアダプターを接続し、電源を供給します。
- RS-232Cコネクタ 付属のRS-232Cケーブルを使用し、PCなどと接続します。
- ID選択スイッチ 装置IDを選択するロータリースイッチです。設定は 16 進数 2 桁で行い、(H) で上位桁、(L)で下位桁を設定します。
- GND接続端子 本製品のGNDを外部の基準GNDと接続するための端子です。

#### 3 各部説明

3.1 接点出力

各chの出力端子は製品ごとに下記のように動作します。

- ・SS-232C-RLSW-8P**M**-AC 8ch独⽴メイク接点(A接点:非動作時に開、動作時に閉)
- ・SS-232C-RLSW-8P**B**-AC 8ch独⽴ブレーク接点(B接点:非動作時に閉、動作時に開)
- ・SS-232C-RLSW-8P**MB**-AC 4ch独⽴メイク接点 + 4ch独⽴ブレーク接点

リレーはオムロン社製高感度リレーを搭載し、広範囲の電圧電流に対応した無電圧接点出力や信号の ON/OFFの制御を行います。また各chは出力間が絶縁されており、電源の異なるシステムや機器に接 続することが可能です。各chは独⽴してON/OFF制御することができます。

3.2 ID 選択スイッチ : RSW2(上位桁), RSW1(下位桁)

装置ID(ユニット番号)を選択します。複数台の本機を 1 台のPCに接続する場合には装置IDを重複し ないように設定する必要があります。装置IDは 2 桁の 16 進数で設定し、00〜FEの 255 種類の中か ら選択し設定します。しかし現USB規格では最⼤ 127 の制約がありますので、本機IDの設定を上位 桁の区分でグループ管理などに利⽤することができます。ユニット番号FFは製品検査⽤途のため使 用できません。出荷時は「00」に設定されています。設定を変更する際は、精密ドライバー等を用 い矢印(⇒)を設定値に合わせてください。

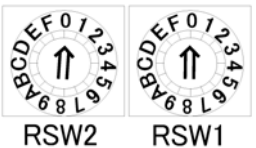

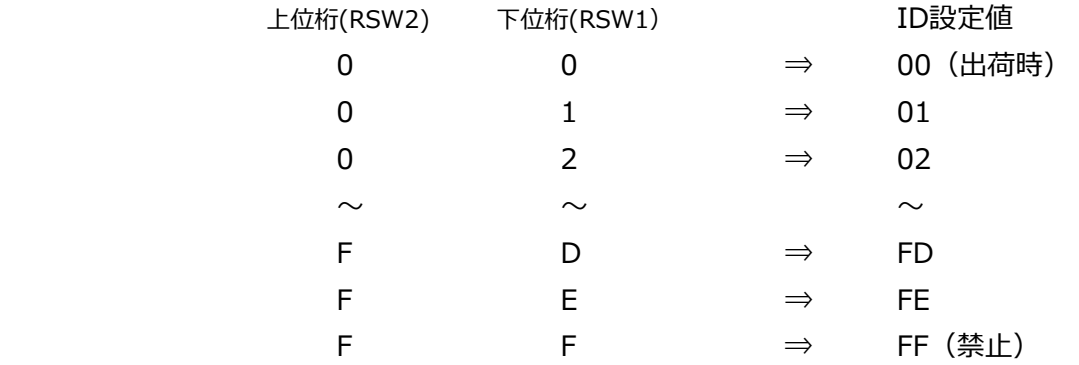

# 3.3 通信条件設定 DIP スイッチ(DSW1:本体底面)

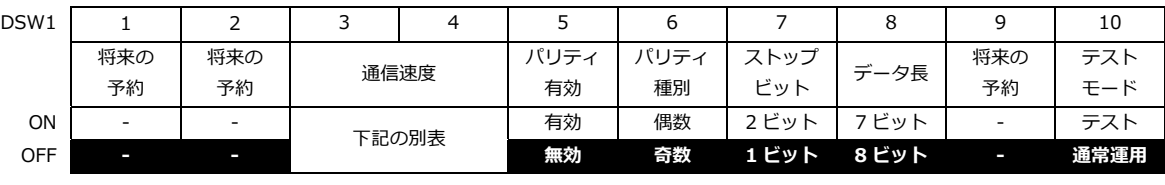

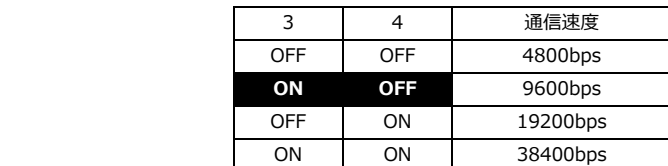

黒字に白文字が出荷時設定

# 3.4 RS-232C コネクタ

付属のRS-232Cケーブルを使用し、ご利用されるコンピュータに接続します。

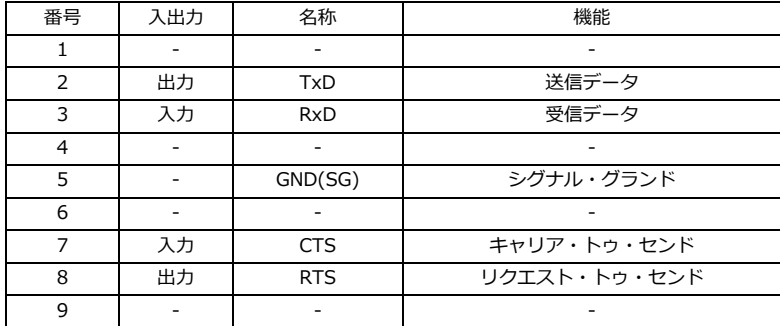

3.5 AC 電源インレット

付属のAC電源ケーブルを接続し、電源を供給します。

# 4 接続と動作確認方法

- 4.1 接続
	- 4.1.1 RS-232Cコネクター(CN9)に制御を⾏うPCなどをRS-232Cストレートケーブルで接続し ます。
	- 4.1.2 接点出力端子CH-1〜CH-8(CN-1〜CN-8)に制御する機器を接続します。

 単線:φ0.4mm〜φ1.2mm (AWG26〜AWG16), 撚線:0.2mm2〜1.25mm2 (AWG24〜AWG16) 素線径φ0.18mm以上

下記は接続例です。

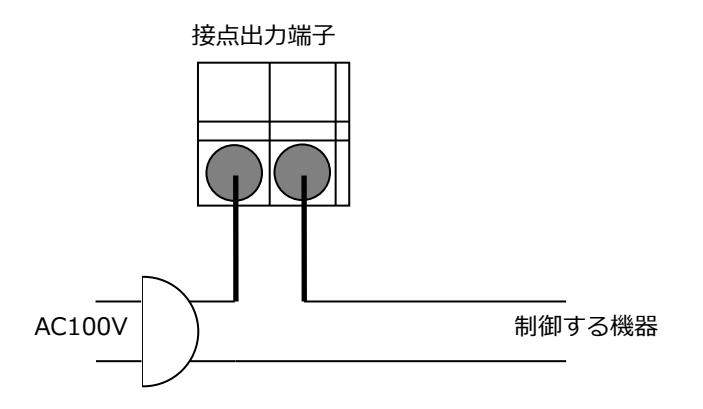

- 4.1.3 外部電源入力ジャックに付属のACアダプターを接続し、ACアダプターをAC100Vに接続し ます。
- 4.1.4 ID選択スイッチを 00 に設定します。
- 4.1.5 電源スイッチをONにし、電源を投入します。
- 4.2.1 4.1 接続の項に従い、機器類を正しく接続します。
- 4.2.2 RS-232C通信ソフト(WindowsならばフリーウェアのTeraTermなど)を起動し、本製品を 接続したポートを指定、通信条件を設定します。下記はTeraTermの設定例です。

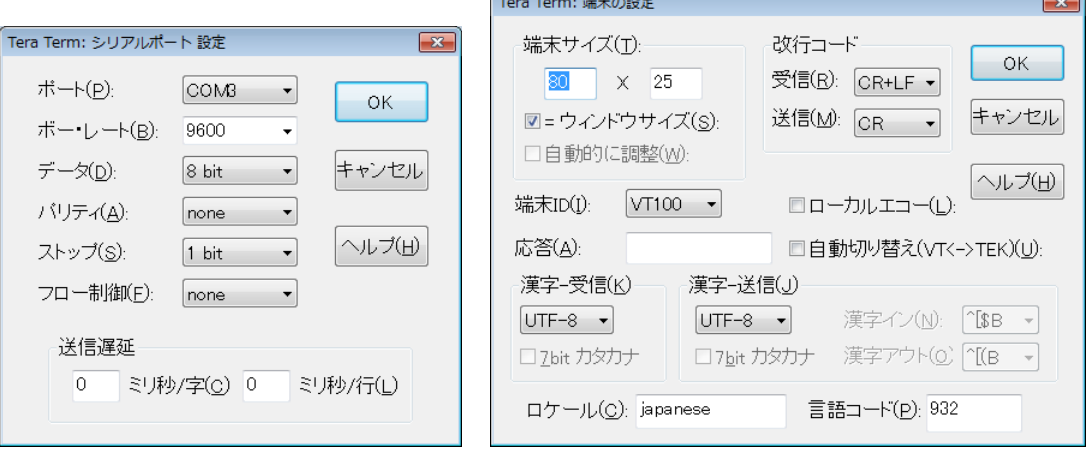

4.2.3 上記の通信条件に従い、本体底面のDIPスイッチを設定します。上記例のDIPスイッチは下 図の通りです(3のみがON, 3 以外はすべてOFF)。その後、本製品の電源を入れます。

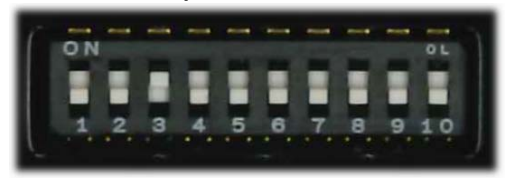

# 4.2.4 通信ソフトから

#### FFE

と3文字入力し、最後にEnterキーを入力します。入力した文字は画面には見えません。そ の後、下記のコマンドを入力、行の最後にEnterキーを入力することによって本製品のリレ ーが動作し、接続した機器が制御されていることを確認します。

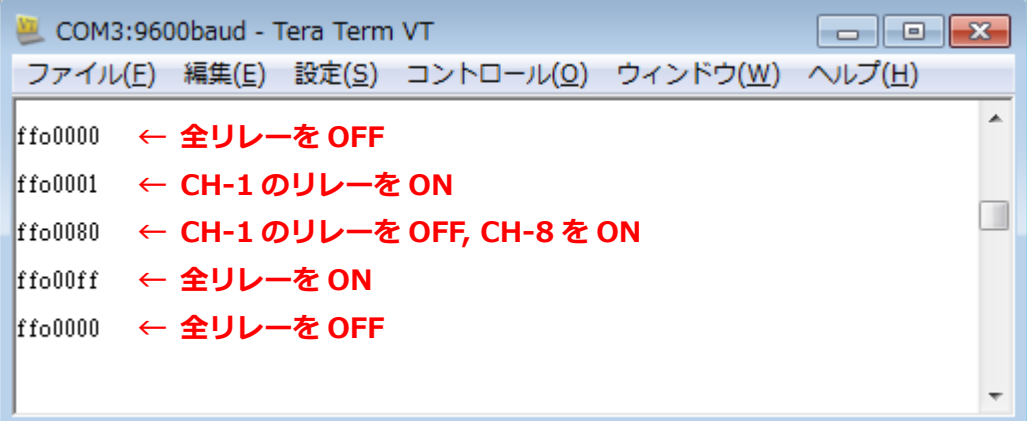

5 操作コマンド

概要:

本製品を RS-232C で制御するには、下記の通信仕様に従いポートをオープンし、シリアルターミ ナルソフトなどから本章で説明するコマンドを使用します。操作は ASCII 文字列からなるコマンド をデバイスに送信し、デバイスから送信される応答を受信することで⾏われます。コマンドの終端 として後述のデリミター⽂字を送信し、応答の終端は送信したコマンドのデリミター⽂字がそのま ま返送されます。

#### 通信仕様:

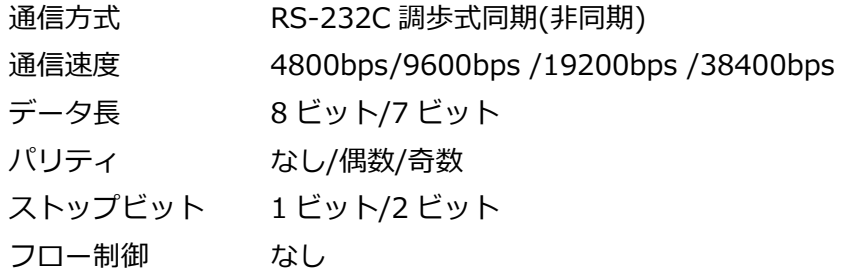

### 基本書式:

コマンドは以下の書式で構成されています。

- 1. 16 進数 2 桁からなるユニット番号⽂字列。
- 2. アルファベット 1 文字からなるコマンド文字。
- 3. コマンドに対応する 0~63 文字からなる指定文字列。
- 4. '/'(2Fh), '%'(25h), '\$'(24h), ':'(3Ah), '|'(7Ch), 改⾏(0Dh), ラインフィード(0Ah)のいず れか 1 ⽂字のデリミター⽂字。

レスポンスは以下の書式で構成されています。

- 1. コマンドに対応する 0〜63 ⽂字からなる応答⽂字列。
- 2. '/'(2Fh), '%'(25h), '\$'(24h), ':'(3Ah), '|'(7Ch), 改⾏(0Dh), ラインフィード(0Ah)のいず れか1文字のデリミター文字。

#### 5.1 U(get Unit number)

解説:

現在接続されているデバイスのユニット番号(デバイス本体のロータリースイッチに設定)を 16 進 数 2 桁で取得します。

書式:

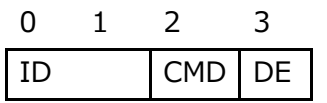

ID 2 バイト 16 進数 2 桁のユニット番号の⽂字列。通常は全ユニット共通番号'FF'(46h, 46h)を指定します。

CMD 1 バイト コマンド⽂字'U'(55h)または'u'(75h)。

DE 1バイト デリミター文字。使用できる文字は'/'(2Fh), '%'(25h), '\$'(24h), ':'(3Ah), '|'(7Ch), 改⾏(0Dh), ラインフィード(0Ah)のいずれかです。

応答:

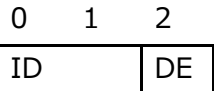

- ID 2 バイト 16 進数 2 桁のユニット番号の ASCII ⽂字列。デバイス本体のロータリースイ ッチに設定された内容が返ります。
- DE 1バイトデリミター文字。コマンドで使用したデリミター文字と同じデータが返ります。 '/'(2Fh), '%'(25h), '\$'(24h), ':'(3Ah), '|'(7Ch), 改⾏(0Dh), ラインフィー ド(0Ah)のいずれかです。

- FFU 接続されている ID 不明のデバイスに対してユニット番号取得を要求します。
- 12 接続されているデバイスのユニット番号は 12h です。

#### 5.2 O(read Output data)

解説:

現在デバイスのリレー出力端子から出力されている出力データの状態を 16 進数 4 桁でリードバッ クし取得します。ビット 0 がリレーCH-1、ビット 7 がリレーCH-8、ビット 8 からビット 15 まで は将来の予約です。各ビットは 0 がリレー非動作、1 がリレー動作をあらわしています。

#### 書式:

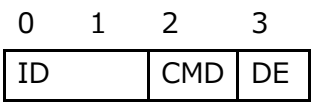

ID 2 バイト 16 進数 2 桁のユニット番号の ASCII ⽂字列。

CMD 1 バイト コマンド⽂字'O'(4Fh)または'o'(6Fh)。

DE 1バイト デリミター文字。使用できる文字は'/'(2Fh), '%'(25h), '\$'(24h), ':'(3Ah), '|'(7Ch), 改⾏(0Dh), ラインフィード(0Ah)のいずれかです。

応答:

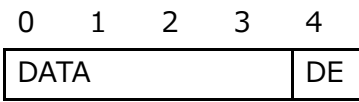

DATA 4 バイト 16 進数 4 桁のリードバックされたリレー出力値をあらわす ASCII 文字列。各 ビットは 0 がリレー非動作、1 がリレー動作をあらわしています。ビット番号 とリレーの CH の関係は以下のようになっています。

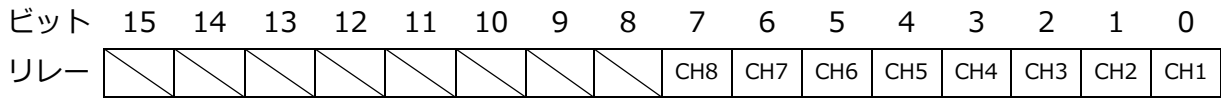

DE 1バイト デリミター文字。コマンドで使用したデリミター文字と同じデータが返ります。 '/'(2Fh), '%'(25h), '\$'(24h), ':'(3Ah), '|'(7Ch), 改⾏(0Dh), ラインフィー ド(0Ah)のいずれかです。

- 120 ユニット番号 12h のデバイスに対して、リレー出力端子の出力値のリードバックを要求し ます。
- 0055 リレーCH-1, CH-3, CH-5, CH-7 が動作中、CH-2, CH-4, CH-6, CH-8 が非動作中です。

#### 5.3 E(set Echo mode)

解説:

コマンドのエコーバックを有効に設定します。エコーバックを有効にすると、デバイスを接続して いる PC からコマンドデータを送信する際に、1 バイトずつエコーバックとしてデバイスから同じ データが返ってきます。デバイスは電源投⼊時にはエコーバックは無効に設定されています。

#### 書式:

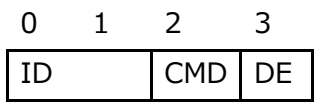

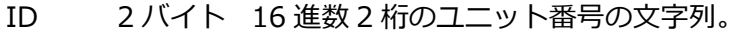

CMD 1 バイト コマンド⽂字'E'(46h)または'e'(65h)。

DE 1バイト デリミター文字。使用できる文字は'/'(2Fh), '%'(25h), '\$'(24h), ':'(3Ah), '|'(7Ch), 改⾏(0Dh), ラインフィード(0Ah)のいずれかです。

応答:

0 DE

DE 1バイト デリミター文字。コマンドで使用したデリミター文字と同じデータが返ります。 '/'(2Fh), '%'(25h), '\$'(24h), ':'(3Ah), '|'(7Ch), 改⾏(0Dh), ラインフィー ド(0Ah)のいずれかです。

- 12E ユニット番号 12h のデバイスに対してエコーバック有効を要求します。
- なし デリミター⽂字が返るだけで、情報はありません。

# 5.4 S(set Silent mode)

解説:

コマンドのエコーバックを無効に設定します。エコーバックを無効にすると、デバイスを接続して いる PC からコマンドデータを送信する際に、応答が返るまでの間、エコーバックが返らなくなり ます。デバイスは電源投⼊時にはエコーバックは無効に設定されています。

#### 書式:

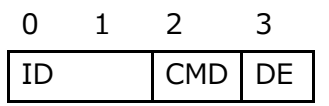

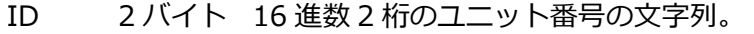

CMD 1 バイト コマンド⽂字'S'(53h)または's'(73h)。

DE 1バイト デリミター文字。使用できる文字は'/'(2Fh), '%'(25h), '\$'(24h), ':'(3Ah), '|'(7Ch), 改⾏(0Dh), ラインフィード(0Ah)のいずれかです。

応答:

0 DE

DE 1バイト デリミター文字。コマンドで使用したデリミター文字と同じデータが返ります。 '/'(2Fh), '%'(25h), '\$'(24h), ':'(3Ah), '|'(7Ch), 改⾏(0Dh), ラインフィー ド(0Ah)のいずれかです。

- 12S ユニット番号 12h のデバイスに対してエコーバック無効を要求します。
- なし デリミター⽂字が返るだけで、情報はありません。

#### 5.5 V(get Version number)

解説:

デバイス内 ROM に書き込まれたファームウェアのバージョン情報文字列を取得します。機種名、 バージョン番号、ファームウェアをビルドした日時などが記録されています。

書式:

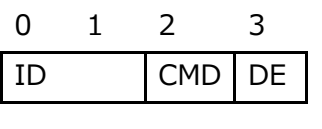

ID 2 バイト 16 進数 2 桁のユニット番号の⽂字列。

CMD 1 バイト コマンド⽂字'V'(56h)または'v'(76h)。

DE 1バイト デリミター文字。使用できる文字は'/'(2Fh), '%'(25h), '\$'(24h), ':'(3Ah), '|'(7Ch), 改⾏(0Dh), ラインフィード(0Ah)のいずれかです。

応答:

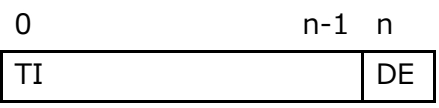

TI 可変⻑ 可変⻑の⽂字列です。データ⻑に制限はありません。

DE 1バイト デリミター文字。コマンドで使用したデリミター文字と同じデータが返ります。 '/'(2Fh), '%'(25h), '\$'(24h), ':'(3Ah), '|'(7Ch), 改⾏(0Dh), ラインフィー ド(0Ah)のいずれかです。

例:

12V ココント番号 12h のデバイスに対してバージョン情報文字列取得 を要求します。

USB-PIO 8/16-BX-FT 2.0.0 2013-09-06 17:31:14

デバイス内 ROM に記録されたバージョン情報文字列です。

5.6 O(Output data)

解説:

リレー出力端子に対してデータを出力します。ビット 0 がリレーCH-1、ビット 7 がリレーCH-8、ビッ ト 8 からビット 15 までは将来の予約です。各ビットは 0 がリレー非動作、1 がリレー動作をあらわし ています。

#### 書式:

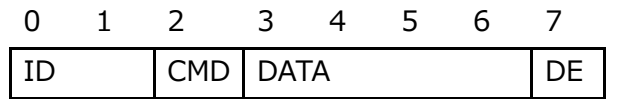

ID 2 バイト 16 進数 2 桁のユニット番号の ASCII ⽂字列。

CMD 1 バイト コマンド⽂字"O"(4Fh)または"o"(6Fh)。

DATA 4 バイト 16 進数 4 桁のリレー出力値をあらわす ASCII 文字列。各ビットは 0 がリレー 非動作、1 がリレー動作をあらわしています。ビット番号とリレーの CH の関 係は以下のようになっています。

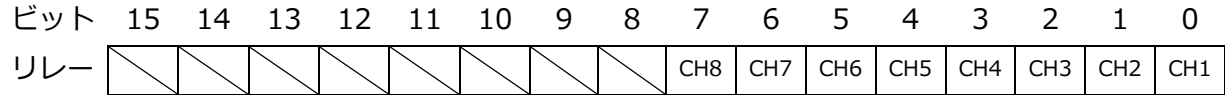

DE 1バイト デリミター文字。使用できる文字は'/'(2Fh), '%'(25h), '\$'(24h), ':'(3Ah), '|'(7Ch), 改⾏(0Dh), ラインフィード(0Ah)のいずれかです。

応答:

0

- DE
- DE 1バイト デリミター文字。コマンドで使用したデリミター文字と同じデータが返ります。 '/'(2Fh), '%'(25h), '\$'(24h), ':'(3Ah), '|'(7Ch), 改⾏(0Dh), ラインフィー ド(0Ah)のいずれかです。

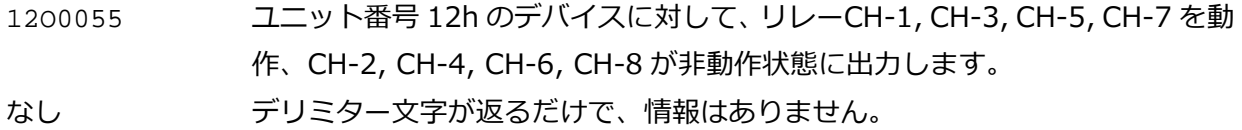

6 サンプルソフトのインストールと使い方

サンプルソフトはプロジェクトソースと共に以下の場所に格納されておりますので、適切な場所にコ ピーしてお使いください。

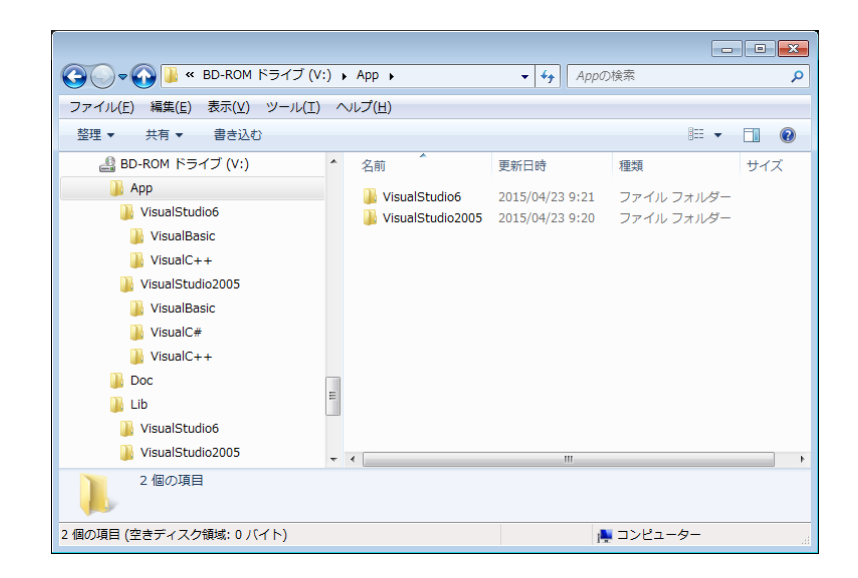

VisualStudio6\VisualC++ Visual Studio 6 / C++用 VisualStudio6¥VisualBasic Visual Studio 6 / VisualBasic 用 VisualStudio2005¥VisualC++ Visual Studio 2005 / C++用 VisualStudio2005¥VisualC# Visual Studio 2005 / C#用 VisualStudio2005¥VisualBasic Visual Studio 2005 / VisualBasic 用

- ・ Visual C++⽤, Visual C#⽤, Visual Basic ⽤のサンプルソフトの動作は同一です。
- ・ Visual C++のプロジェクトは MFC を前提に作成されているため、Express エディションでは開 発することができません。実行ファイル自体は MFC スタティックライブラリーをリンクしている ため、開発環境がインストールされていない場合でも実⾏が可能です。
- ・ プロジェクトフォルダーの中には構築後の実行ファイルが入っており、そのまま実行することが できます。

詳しくは各プロジェクトのソースコードや付属 CD-ROM の「SS-232C-RLSW-8PX\_ライブラリ関 数\_リファレンス.pdf」をご覧ください。

# 7 その他

- 7.1 うまく動作しないとき
	- ・機器同士の接続が正しいかどうか確認します。
	- ・通信速度などの通信条件がソフトと機器の間で一致しているかどうかを確認します。
	- ・IDを 00〜FE内に設定してあるかどうか確認します。
	- ・他のアプリケーションソフトで接続したシリアルポートを使⽤中でないか確認します。

#### 7.2 連絡先

動作上の問題点および不明な点などのお問い合わせは下記までお願いします。調査の上、当社よ りご連絡差し上げます。ご質問の際には動作環境等、なるべく詳細な情報をお教え下さい。 特に次の情報は必ず記載してください。

・ご使⽤のコンピュータの機種

メーカー名

機種名

ご不明の場合はデスクトップ、ノートなどの種別

・ご使⽤OS

バージョン(Windows XP, Windows 8 など)

エディション(Home Premium, Professionalなど)

- ビット数(32bit, 64bit)
- ・RS-232Cポートの種類(本体内蔵・USBシリアル変換装置の製品名など)
- ・こちらから連絡を差し上げる場合のお客様のお名前とご連絡先

システムサコム工業株式会社

〒130-0021

東京都墨田区緑 1-22-5 州ビル 4F

TEL 03-6659-9261

FAX 03-6659-9264

ホームページ http://www.sacom.co.jp/

E-mail info@sacom.co.jp

# 8 仕様

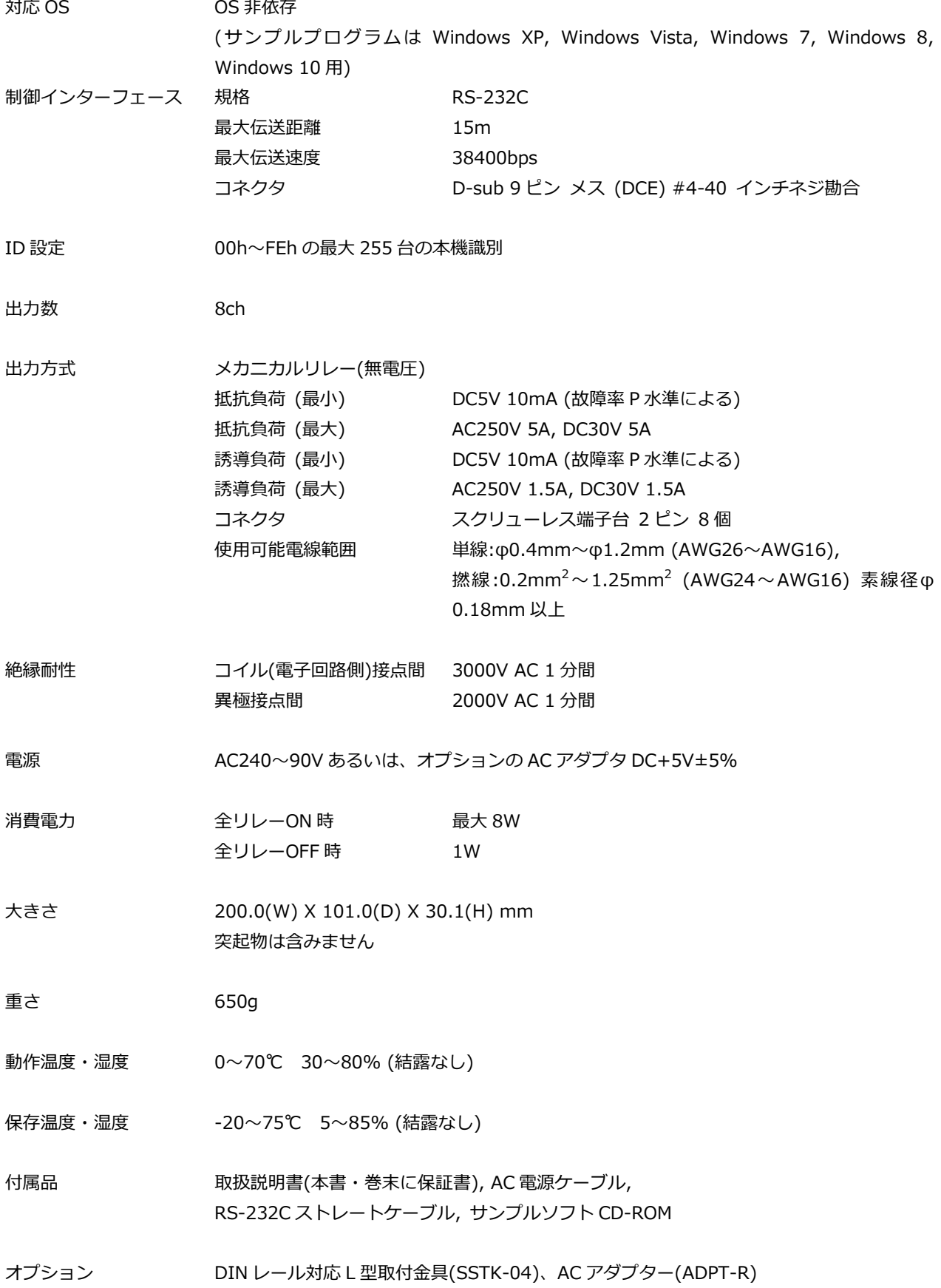

9 寸法図

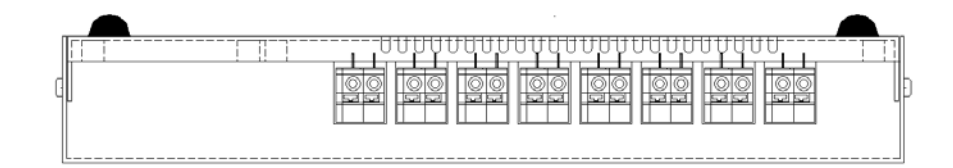

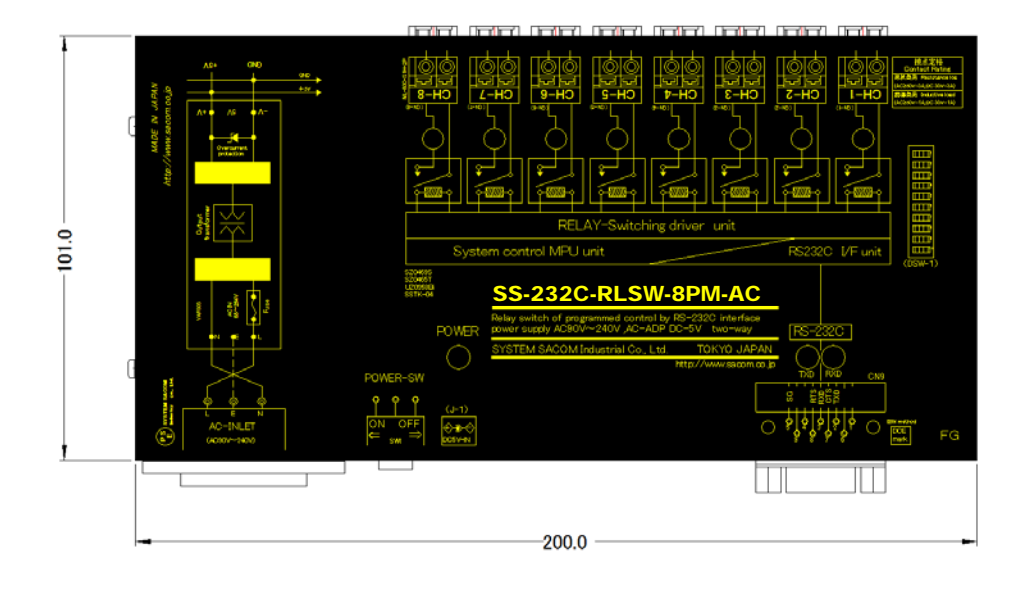

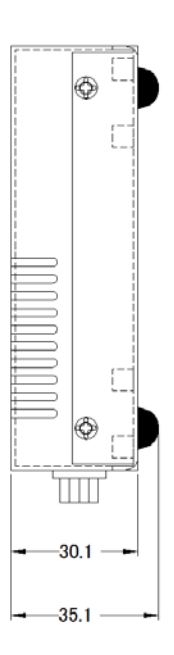

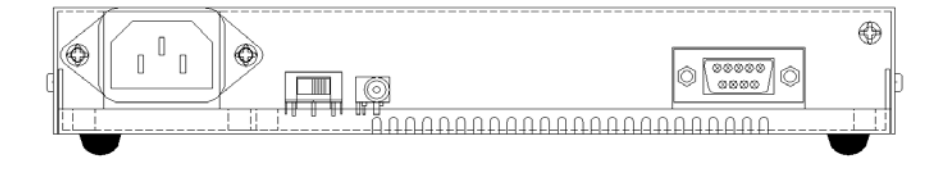

# 10 保証規定

保証期間内に正常な使⽤状態において万一故障した場合は保証規定に従い無料で修理いたします。保 証期間内でも次のような場合は有料修理になります。

・保証書をご提示されないとき。

- ・保証書の所定事項の未記⼊、字句を書き換えられたもの、および販売店の表示の無いとき。
- ・火災・地震・水害・落雷・その他の天災・公害や異常電圧による故障および損傷。
- ・お買上げ後の輸送、移動時の落下など、お取り扱いが不適当なために生じた故障および損傷。
- ・取扱説明書に記載の使⽤方法および注意に反するお取り扱いによって発生した故障および損傷。
- ・部品の取り外しおよび再挿⼊または指定以外の部品を使⽤したことにより生じた故障および損傷。
- ・他の機器との接続が原因で本製品に生じた故障および損傷。
- ・その他明らかに設置条件・設置場所の不備による事故によって生じた故障および損傷。
- ・指定のサービス部門以外で半田付けなどの改造をされたとき。

・消耗品類の交換。

修理を依頼される場合はお買上げの販売店まで本保証書を添えてご持参下さい。ご送付される場合は 送料をご負担願います。本保証書は再発⾏しませんので必ず保管しておいてください。

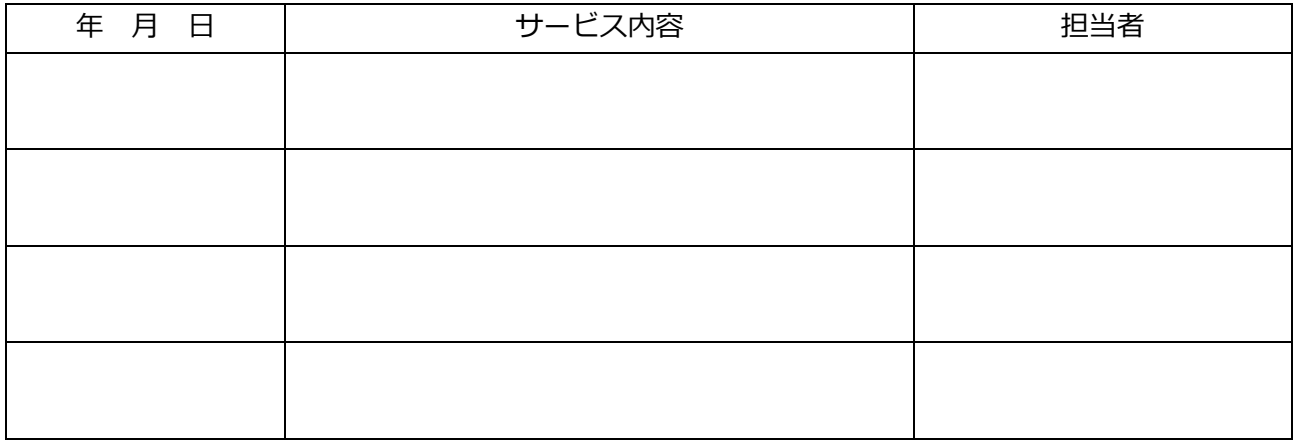

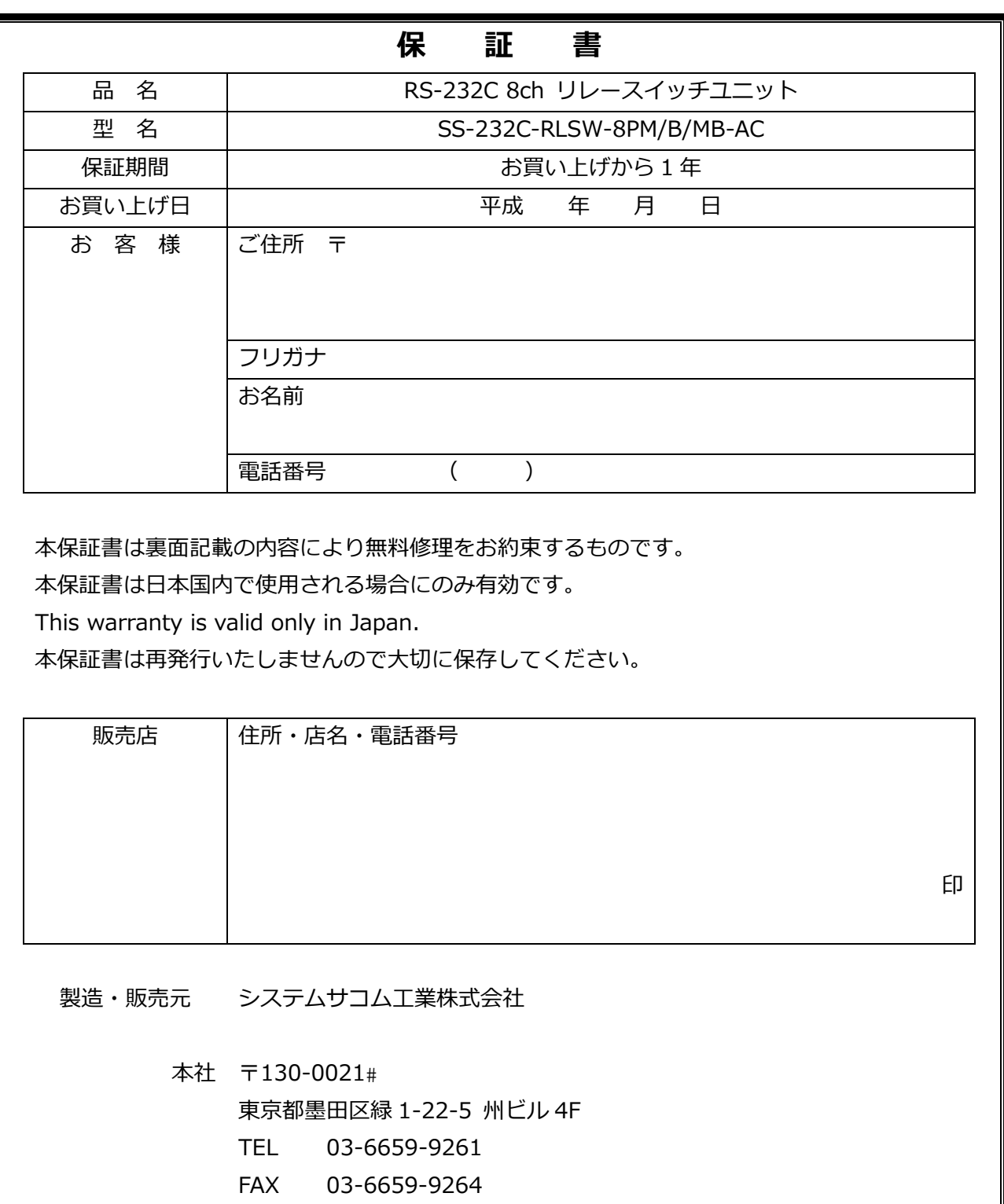

20191107